# **Module 6: Regression Models for Binary Responses**

## **R Practical**

*Camille Szmaragd and George Leckie<sup>1</sup>* Centre for Multilevel Modelling

#### **Pre-requisites**

■ Modules 1-3

## **Contents**

 $\overline{a}$ 

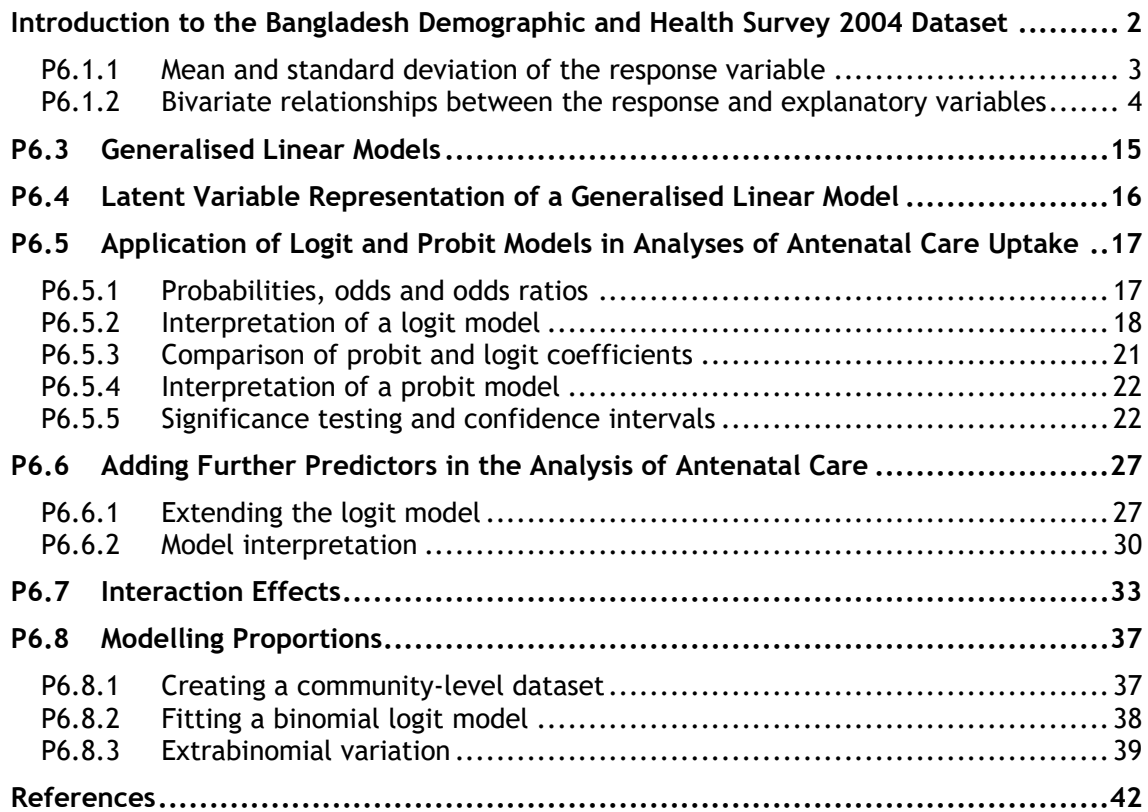

<sup>1</sup> This R practical is adapted from the corresponding MLwiN practical: Steele, F. (2008) Module 6: Regression Models for Binary Responses. LEMMA VLE, Centre for Multilevel Modelling. Accessed at http://www.cmm.bris.ac.uk/lemma/course/view.php?id=13.

#### **All of the sections within this module have online quizzes for you to test your understanding. To find the quizzes:**

#### **EXAMPLE**

From within the LEMMA learning environment

- Go down to the section for **Module 6: Regression Models for Binary Responses**
- Click "6.1 Preliminaries: Mean and Variance of Binary Data" to open Lesson 6.1
- Click Q1 to open the first question

## **Introduction to the Bangladesh Demographic and Health Survey 2004 Dataset**

You will be analysing data from the Bangladesh Demographic and Health Survey (BDHS), a nationally representative cross-sectional survey of women of reproductive age  $(13-49 \text{ years})$ .<sup>2</sup>

Our response variable is a binary indicator of whether a woman received antenatal care from a medically-trained provider (a doctor, nurse or midwife) at least once before her most recent live birth. To minimise recall errors, the question was asked only about children born within five years of the survey. For this reason, our analysis sample is restricted to women who had a live birth in the five-year period before the survey. Note that if a woman had more than one live birth during the reference period, we consider only the most recent.

We consider a range of predictors, including the woman's age at the time of the birth, her level of education, and an indicator of whether she was living in an urban or rural area at the time of the survey. The dataset contains the following variables:

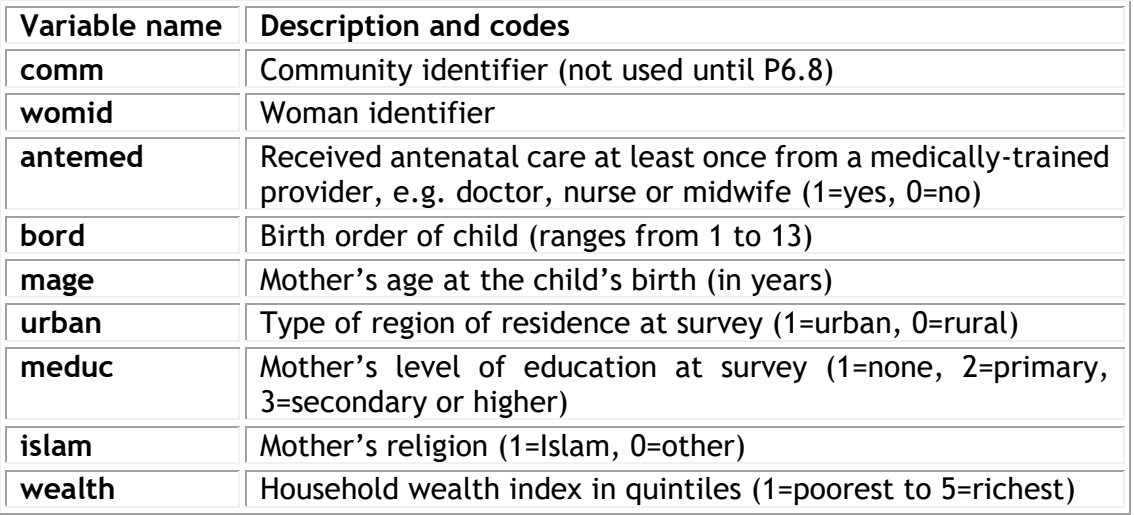

 $\overline{a}$ <sup>2</sup>We thank MEASURE DHS for their permission to make these data available for training purposes. Additional information about the 2004 BDHS and other Demographic and Health Surveys, including details of how to register for a DHS Download Account, is available from www.measuredhs.com.

### **P6.1 Preliminaries: Mean and Variance of Binary Data**

Download the R dataset for this lesson:

From within the LEMMA Learning Environment

- Go to **Module 6: Regression Models for Binary Responses**, and scroll down to **RDatasets and Rfiles**
- Right click "6.1.txt" and select **Save Link As…** to save the dataset to your computer.

Read the dataset into R using the read.table command and create a dataframe object called **mydata**<sup>3</sup> :

```
> mydata <- read.table("6.1.txt", sep = ",", header = TRUE)
```
and use the strcommand to produce a summary of the dataset:

> str(mydata) 'data.frame': 5366 obs. of 9 variables: \$ comm : int 1 1 1 1 1 1 1 1 1 1 ... \$ womid : int 1 2 3 4 5 6 7 8 9 10 ... \$ antemed: int 0 1 1 0 0 1 0 0 0 1 ... \$ bord : int 4 2 3 6 6 4 2 3 1 1 ... \$ mage : int 33 21 26 28 37 29 20 29 19 19 ... \$ urban : int 0000000000... \$ meduc : int 2 3 2 1 2 2 3 3 3 3 ... \$ islam : int 1 1 1 1 1 1 1 1 1 1 ... \$ wealth : int 3 4 2 2 4 4 2 3 3 4 ...

There are 5,366 women in the dataset.

#### **P6.1.1 Mean and standard deviation of the response variable**

We will begin by tabulating our response variable, **antemed**to obtain the frequencies, percentages and cumulative percentages for **antemed**:

```
> cbind(Freq = table(mydata$antemed), 
Perc=prop.table(table(mydata$antemed)), 
Cum=cumsum(prop.table(table(mydata$antemed))))
  Freq Perc Cum
0 2613 0.4869549 0.4869549
1 2753 0.5130451 1.0000000
```
-

Or through selecting Change dir… on the File menu.

 $3$ At the beginning of your R session, you will need to set R's working directory to the file location where you saved the dataset. This can be done using the command line and the setwd function:

<sup>&</sup>gt; setwd("C:/userdirectory")

The sample estimate of the proportion of women receiving antenatal care is  $\hat{\pi} =$ 0.513. 4

Next, we will calculate a range ofsummary statistics for**antemed**and also its standard deviation.

```
> summary(mydata$antemed)
 Min. 1st Qu. Median Mean 3rd Qu. Max. 
 0.000 0.000 1.000 0.513 1.000 1.000 
> sd(mydata$antemed)
[1] 0.4998764
```
Notice that the mean of 0.513 is equal to the proportion receiving antenatal care that we obtained from the tabulation.

Using the formula for the standard deviation of a binary variable given in C6.1, we obtain

 $s = \sqrt{\hat{\pi}(1 - \hat{\pi})} = \sqrt{0.513(1 - 0.513)} = 0.4998$ , which agrees with the sd value in the output.

#### **P6.1.2 Bivariate relationships between the response and explanatory variables**

Before fitting any models to the relationship between **antemed** and explanatory variables, we will first examine the bivariate relationship between **antemed** and three potential predictors: maternal age (**mage**), type of region of residence (**urban**) and maternal education (**meduc**).

We begin with **mage**, a continuous variable. Let's start with a scatterplot of **antemed** versus **mage**.

```
> plot(mydata$mage, mydata$antemed,xlab="Mother's age at birth", 
ylab="Antenatal from qualified medic")
```
-

<sup>4</sup>Throughout the practical we will frequently refer to antenatal care from a medically-trained provider simply as antenatal care.

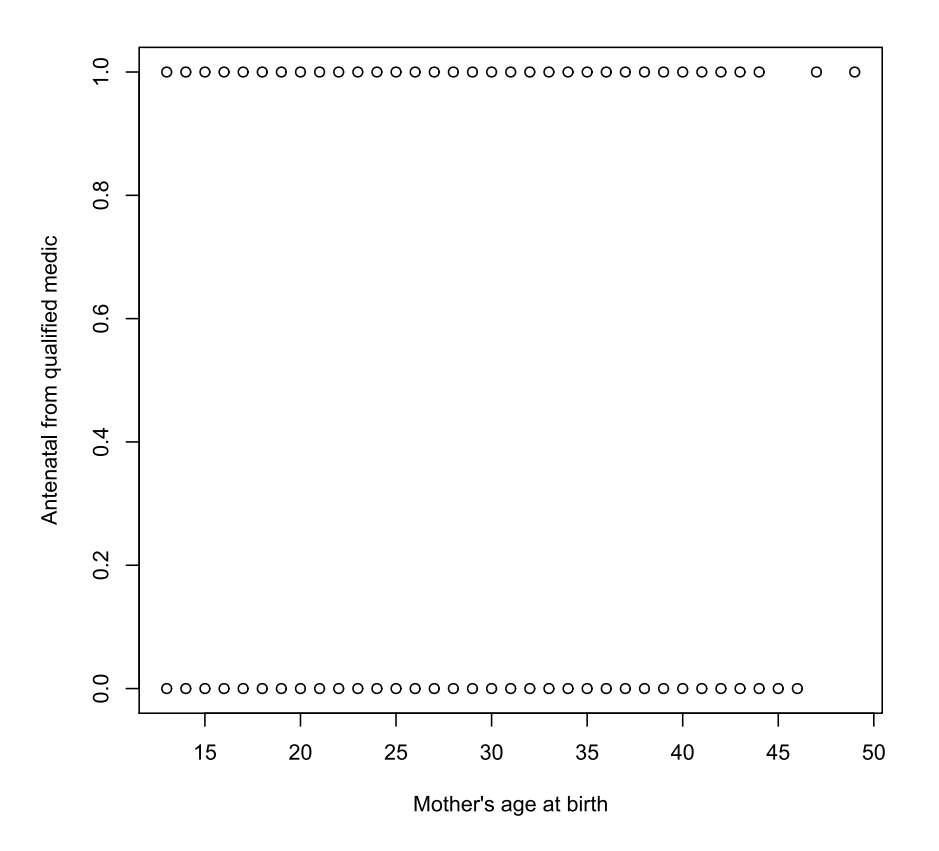

Clearly the scatterplot is not very informative because our response takes only two values. Instead we will plot the proportion receiving antenatal care (i.e. the mean of **antemed**) against **mage**. To do this, we calculate the mean of **antemed** for each distinct value of **mage**. To create a new variable equal to the mean of another variable, we can use the tapplycommandwith the meanoption:

```
> propantemed <- tapply(mydata$antemed, mydata$mage, mean)
```
Here, tapply calculates the mean of **antemed**(the first variable in tapply) for each different value of **mage**.

We can now repeat the above plotcommand but swap **antemed**for**propantemed**:

```
> plot(names(propantemed), propantemed, xlim = c(10, 50), xlab = "Mother age
at birth")
```
This document is only the first few pages of the full version.

To see the complete document please go to learning materials and register:

http://www.cmm.bris.ac.uk/lemma

**The course is completely free**. We ask for a few details about yourself for our research purposes only. We will not give any details to any other organisation unless it is with your express permission.